# RStudio IDE : : **CHEAT SHEET**

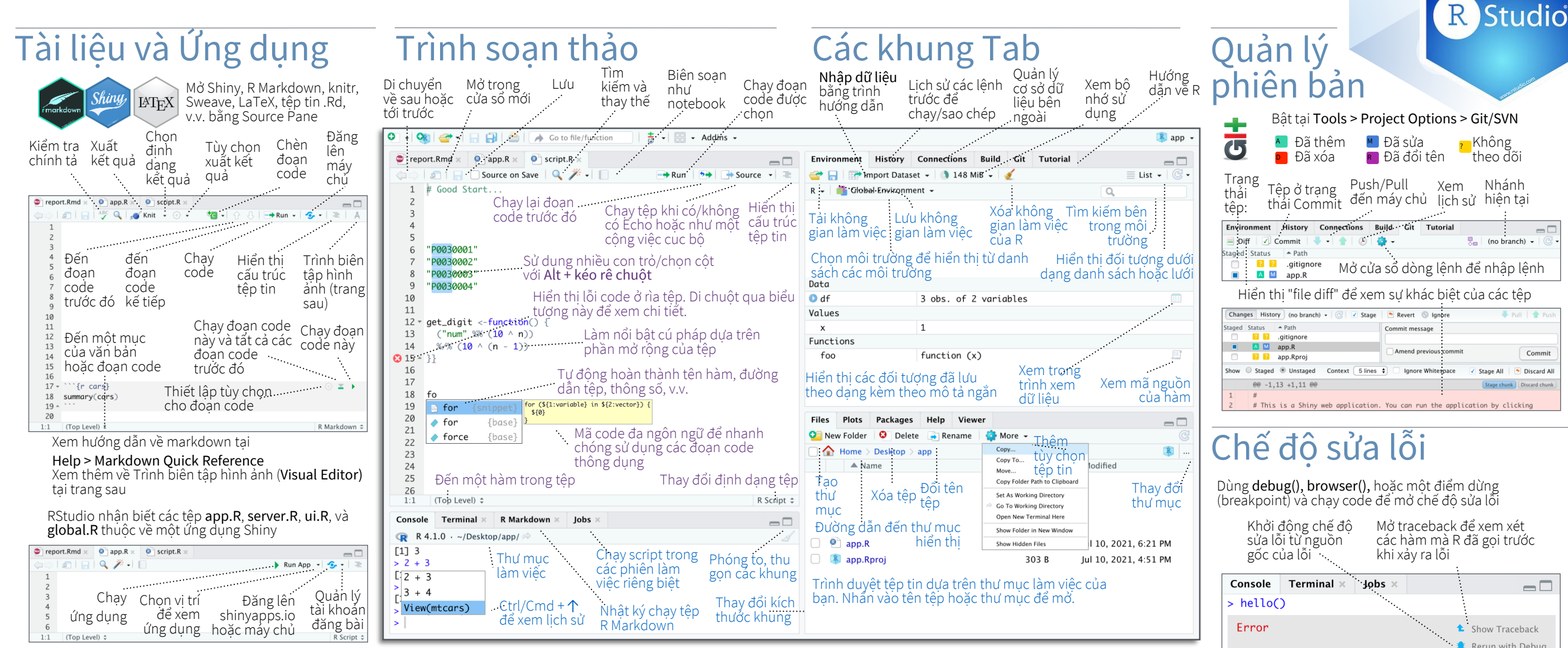

# Xây dựng Package

Tạo một package mới bằng File > New Project > New Directory > R Package Bật tài liệu roxygen bằng Tools > Project Options > Build Tools

Xem hướng dẫn Roxygen tại Help > Roxygen Quick Reference

Xem thông tin package tại Build Tab

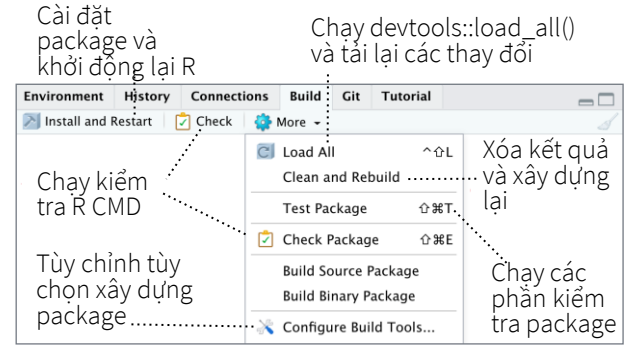

### RStudio mở biểu đồ trong một khung Plots riêng biệt

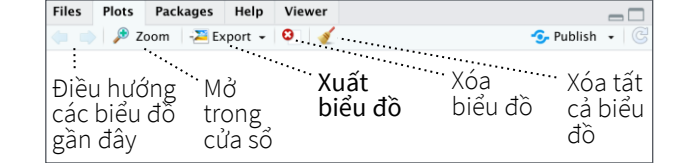

# Trình quản lý GUI Package liệt kê tất cả các

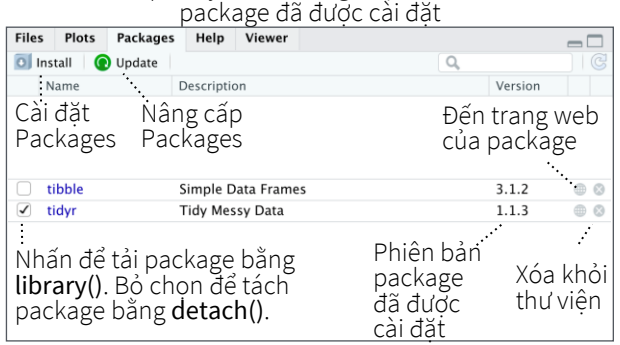

### RStudio mở tài liệu trong một khung Help riêng biệt

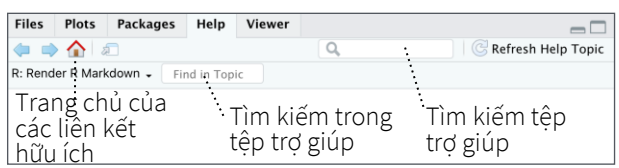

Khung Viewer hiển thị nội dung HTML, chẳng hạn như ứng dụng Shiny, báo cáo RMarkdown và tương tác trực quan

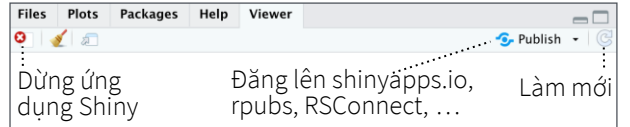

# View(<data>) mở chế độ xem dữ liệu giống bảng tính của

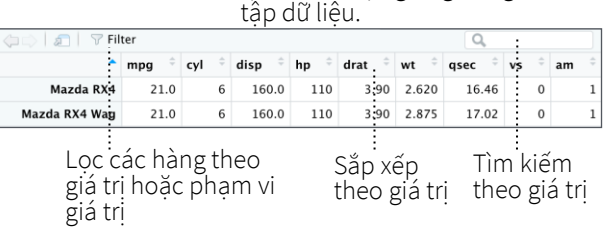

# $Commi$

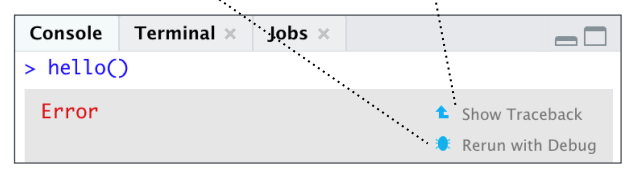

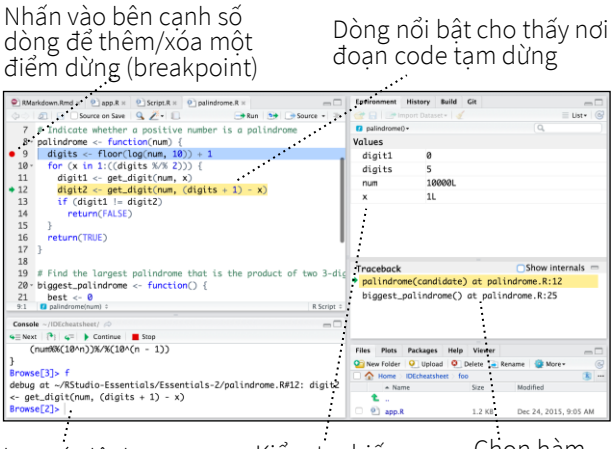

Kiểm tra biến trong môi trư đang chạy Chạy các lệnh trong môi trường nơi đoạn code đã tạm dừng.

 $\overline{D}$  $\overline{q}$ 

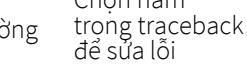

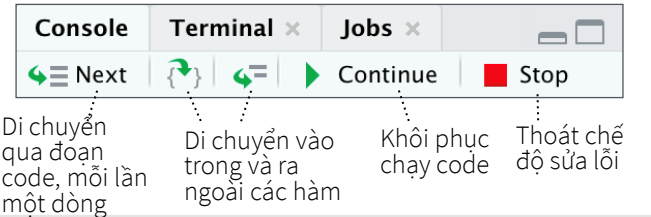

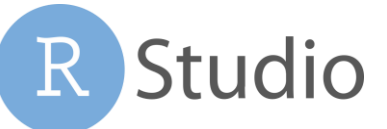

# Phím tắt

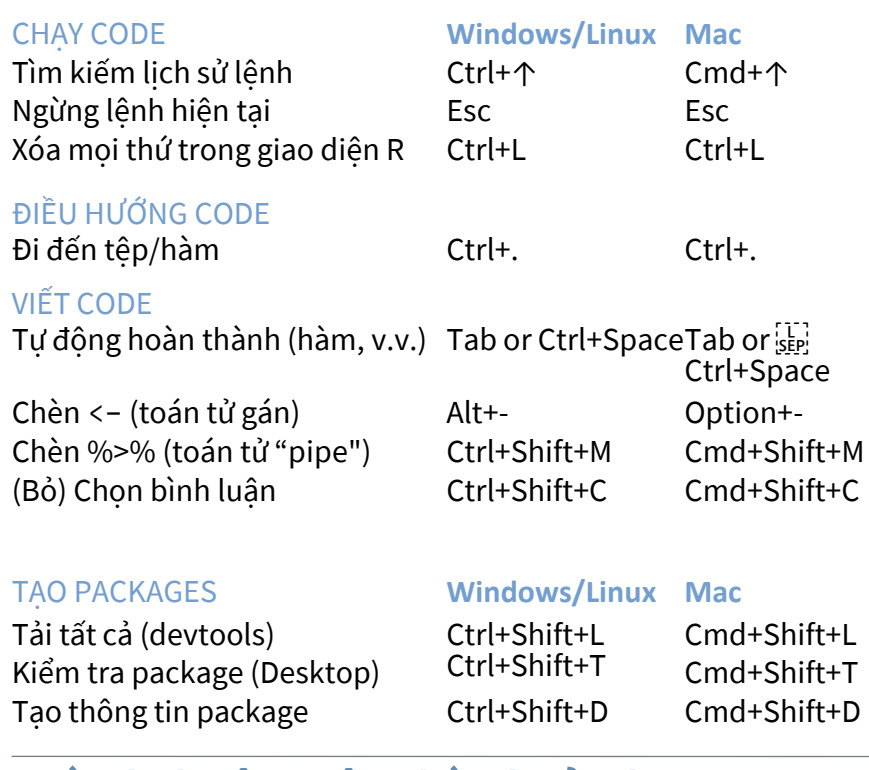

udio

# TÀI LIỆU VÀ ỨNG DỤNG

Xuất tài liệu (knitr) Ctrl+Shift+K Cmd+Shift+K Chèn đoạn code (Sweave & Knitr) Ctrl+Alt+I Cmd+Option+I Chạy từ đầu đến dòng hiện tại Ctrl+Alt+B Cmd+Option+B

### PHÍM TẮT

**Tabs** 

Panes

Hiển thị bảng điều khiển lệnh Ctrl+Shift+P Cmd+Shift+P

Xem Tài liệu tham khảo nhanh về phím tắt bằng Tools > Keyboard Shortcuts hoặc Alt/Option + Shift + K

**Source Navigation** 

ard Shortcut Ouick Referend

Trợ giúp về phím tắt Alt+Shift+K Option+Shift+K

Tìm kiếm phím tắt bằng Tools > Show Command Palette hoặc Ctrl/Cmd + Shift + P.

## History Send Command to Console

Create a New R Script  $ctr1$  Shift  $N$ 

Create a new R Markdown document

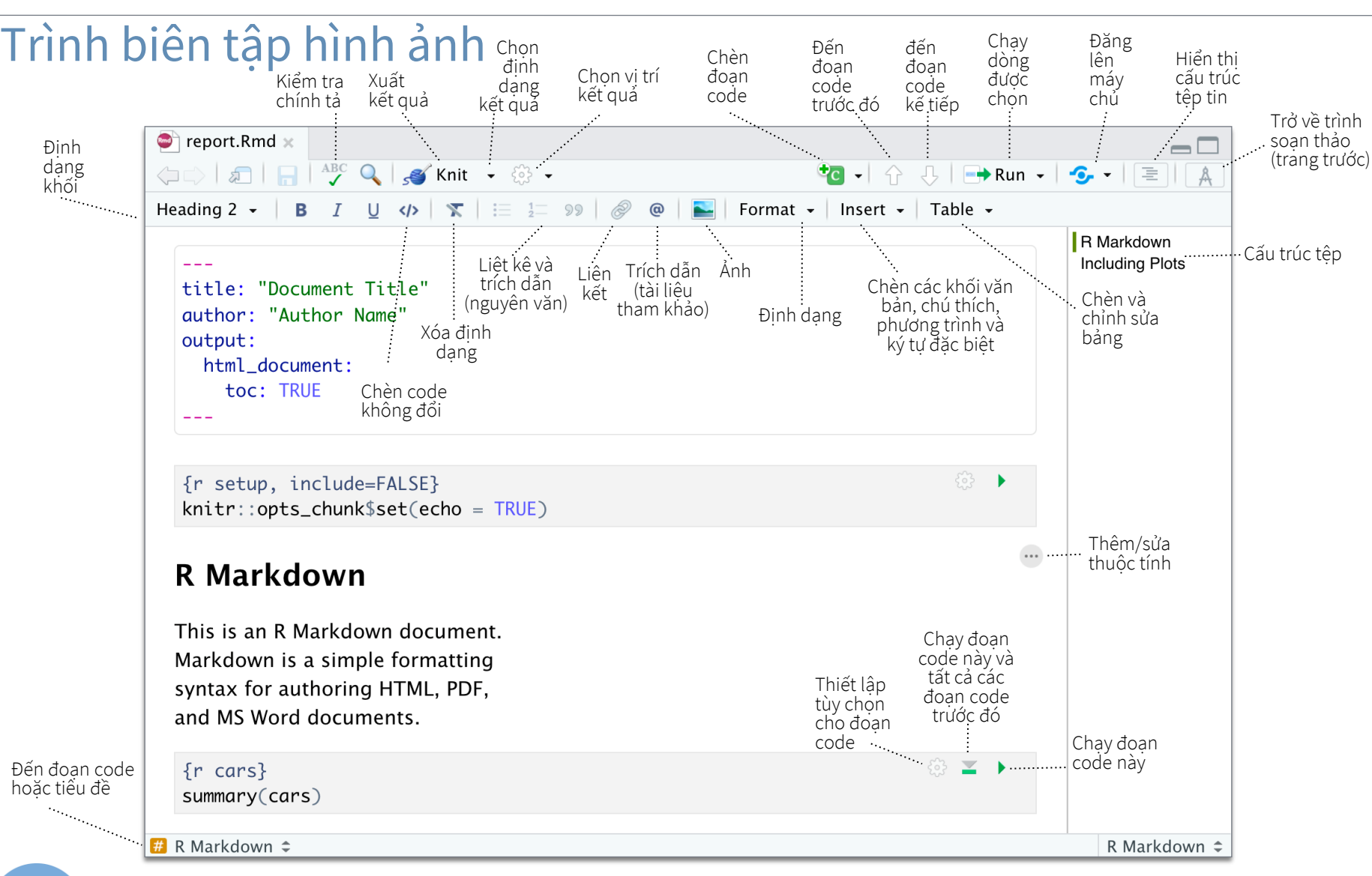

# RStudio Workbench

TAI SAO LÀ RSTUDIO WORKBENCH?

Mở rộng máy chủ mã nguồn mở bằng một gói sản phẩm thương mại với hỗ trợ và nhiều tính năng khác.

- mở và chạy nhiều phiên làm việc của R cùng lúc
- tinh chỉnh tài nguyên máy để cải thiện hiệu suất
- công cụ quản lý phiên người dùng
- hợp tác theo thời gian thực với người khác trong dư án chung
- dễ dàng chuyển đổi từ một phiên bản R sang một phiên bản khác
- tích hợp xác thực, cấp quyền và kiểm tra
- làm việc trong môi trường RStudio IDE, JupyterLab, Jupyter Notebooks, hoặc VS Code

Tải phiên bản dùng thử miễn phí trong vòng 45 ngày tại [www.rstudio.com/products/workbench/evaluation/](https://www.rstudio.com/products/workbench/evaluation/)

# Chia sẻ Dự án

### File > New Project

RStudio lưu lịch sử, không gian Bắt đầu phiên làm làm việc và thư mục làm việc Đóng phiên làm việc R mới trong dự liên kết với một dự án. Các việc R trong dự án án hiện tại thông tin này được tải lại khi bạn mở lại dự án. **T** H J garrett  $\rightarrow$  Sessions  $\sim$  2  $\bullet$ IDEcheatsheet v R 3.2.2 v New Project...  $\vee$  R version 3.2.2 Người cộng tác Open Project.. R version 3.1.3 đang hoạt động **Close Project** R version 3.0.3 Tên dự án R version 2.15.3 Share Project... hiện tại **IDEcheatsheet** RStudio-Essentia Chon Essentials சி phiên Chia sẻ Dự án với shiny-examples சி bản R người cộng tác Clear Project List Project Options. ↑第, Làm việc từ xa Chạy R từ xa  $\rightarrow$  Run  $5 +$  $\rightarrow$  Source (Kubernetes/Slurm) thông qua 企 器9  $\rightarrow$  Source Job Launcher Source with Echo 企器← Theo dõi các Source as Launcher Job... Khởi động đầu việc đã một công việc Source as Local Job. khởi động Console Terminal Jobs : Launcher  $=$   $\Box$ Start Launcher Job Sorted by submission time  $0:09$ **STOP**  $O$  fast.F Running Local sleepy.R Succeeded 11:22 AM Local  $0:41$  $\circ$ sleepy.R Idle KubernetesX Waiting so Chạy các đầu việc từ xa

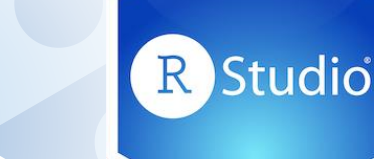